**Opendock** 

Carrier User Guide

# Table Of Contents

### **Carrier Portal** (www.opendock.com)

- **(4)** Account Registration & Login
- **(5)** Schedule an Appointment
- **(6)** Edit an Appointment
- **(7)** Add Warehouse Favorites
- **(8)** Search Appointments by PO Number
- **(9)** Edit Profile & Change Password
- **(10)** Opendock Support

# Carrier Portal

# Account Registration &

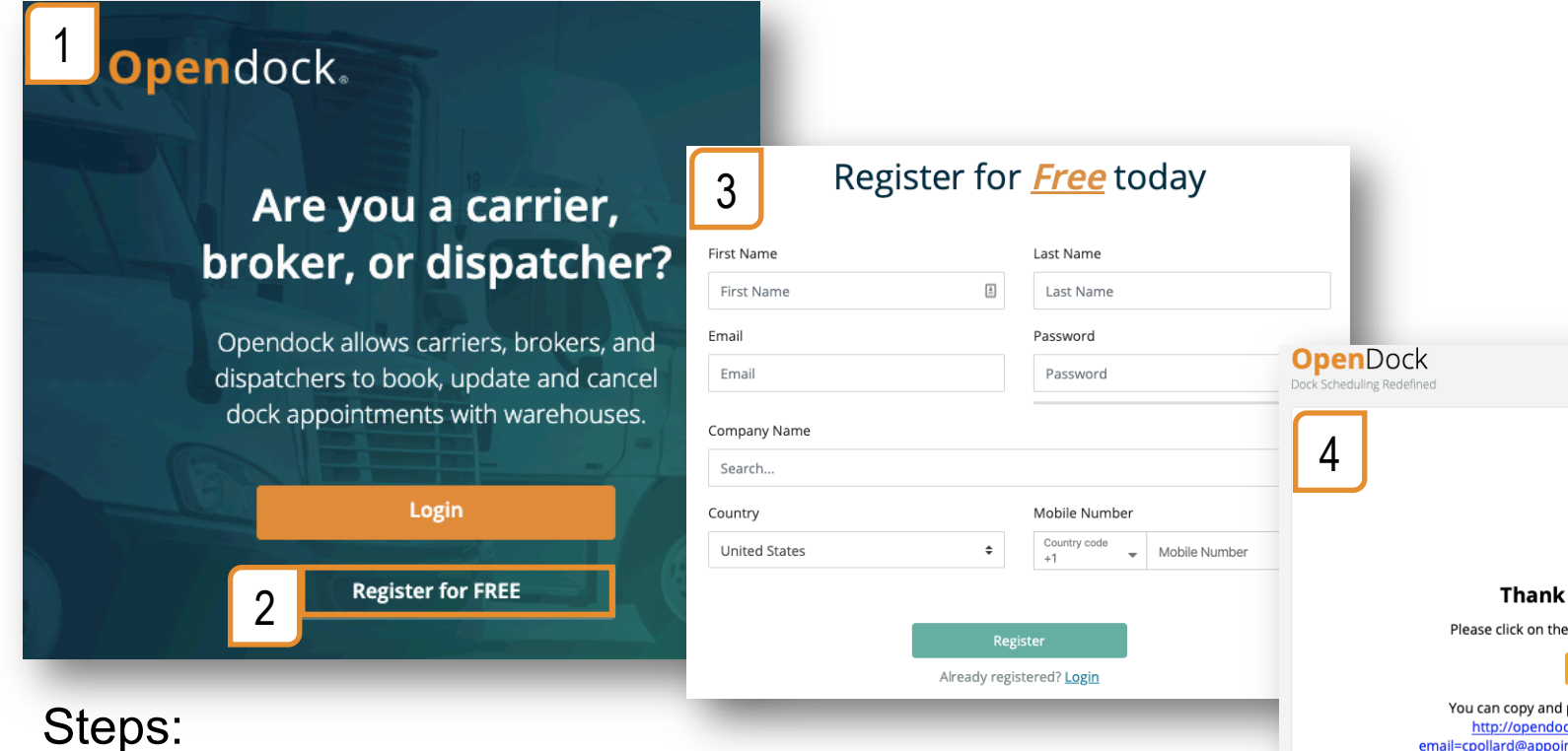

http://ope email=cpollard@appo

Regards, The Opendock Team

- 1. Go to Opendock.com
- 2. Click 'Register for FREE' button
- 3. Fill out registration form
- 4. Verify email
- 5. Sign in!

# Schedule an Appointment

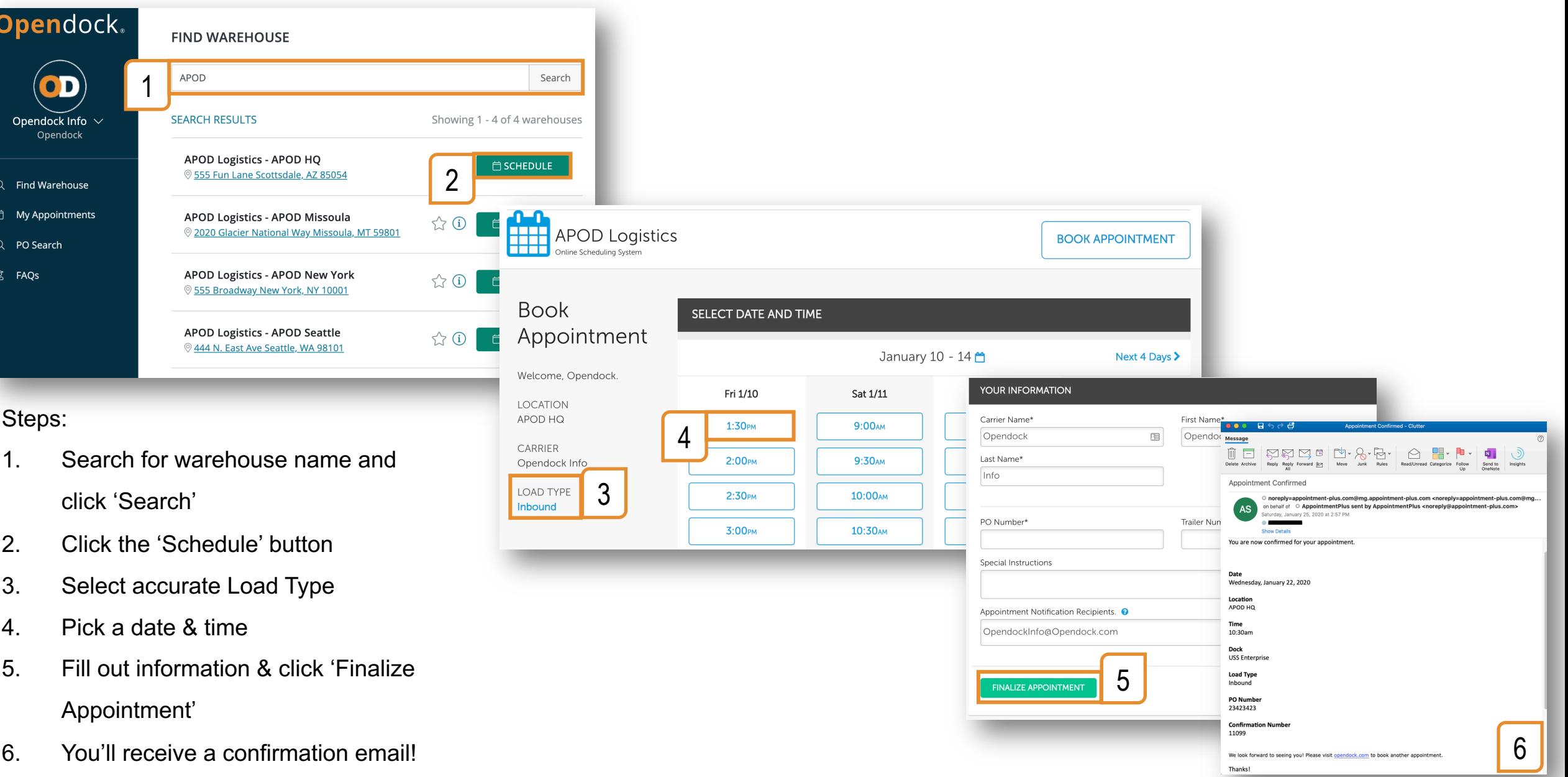

# Edit an Appointment

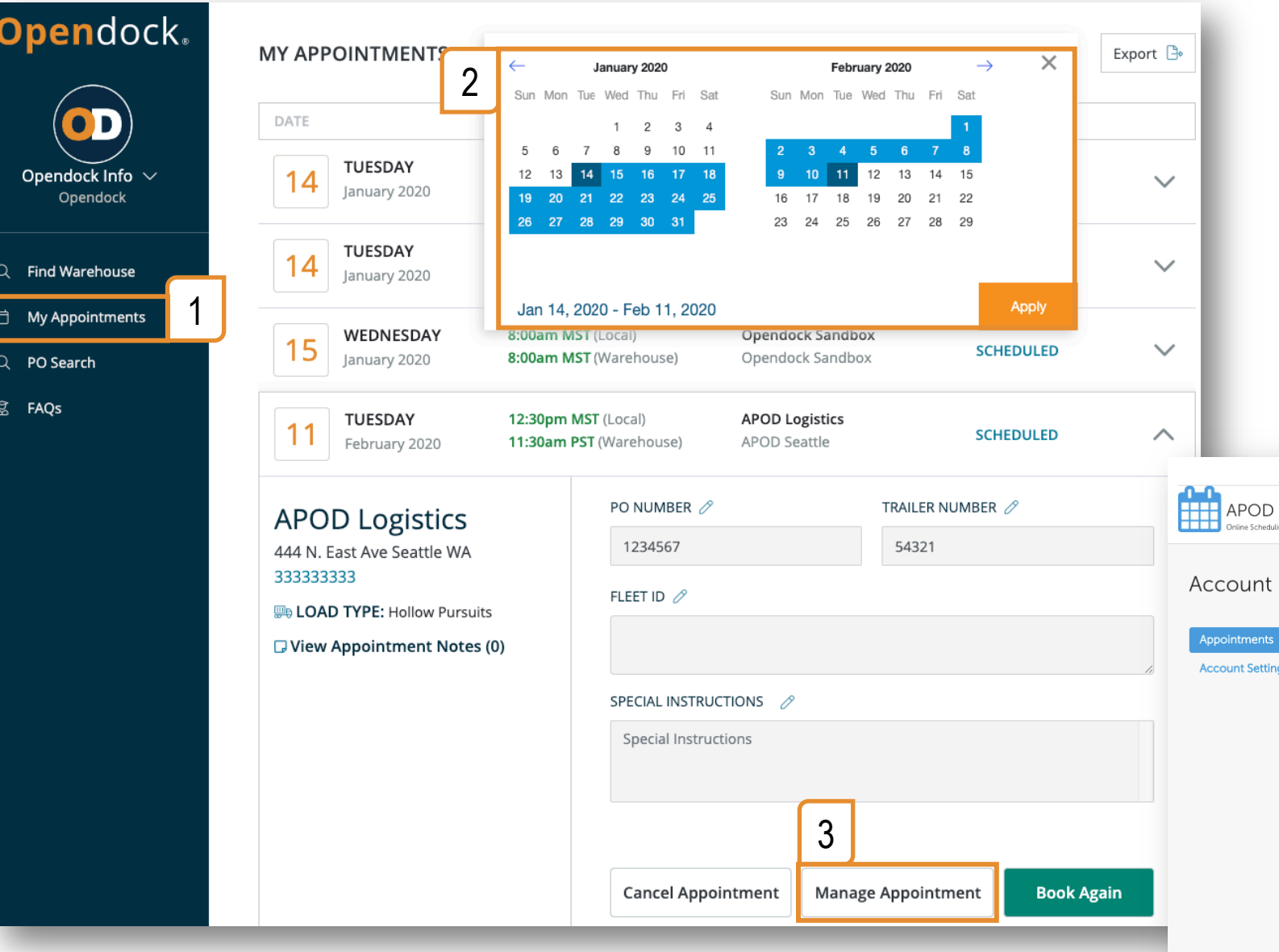

#### Steps:

- 1. Click 'My Appointments'
- 2. Select a date range and click 'Apply'
- 3. Click 'Manage Appointments'
- 4. Click on name in top right corner and select 'Appointments'
- 5. Click 'Edit Appointment'

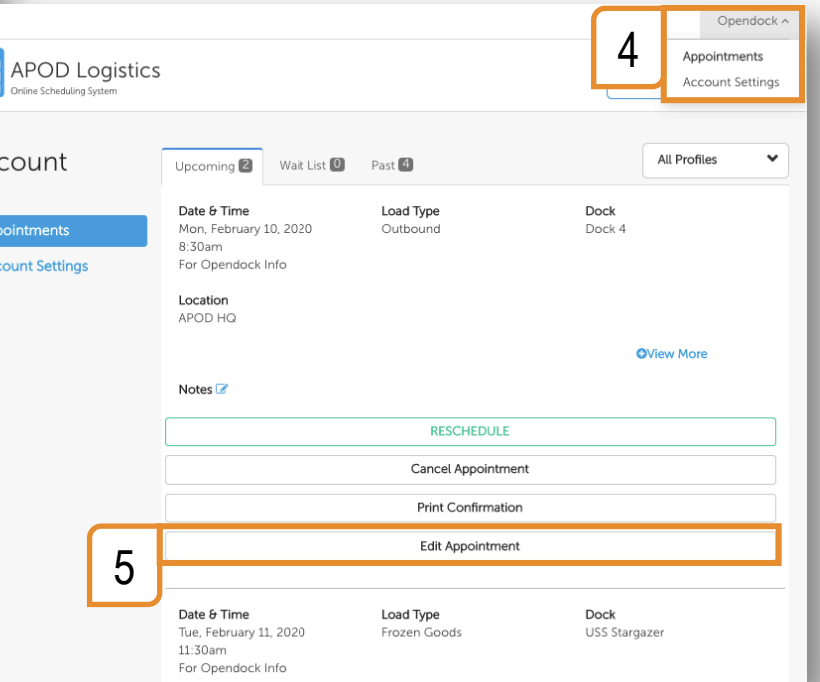

### Add Warehouse Favorites

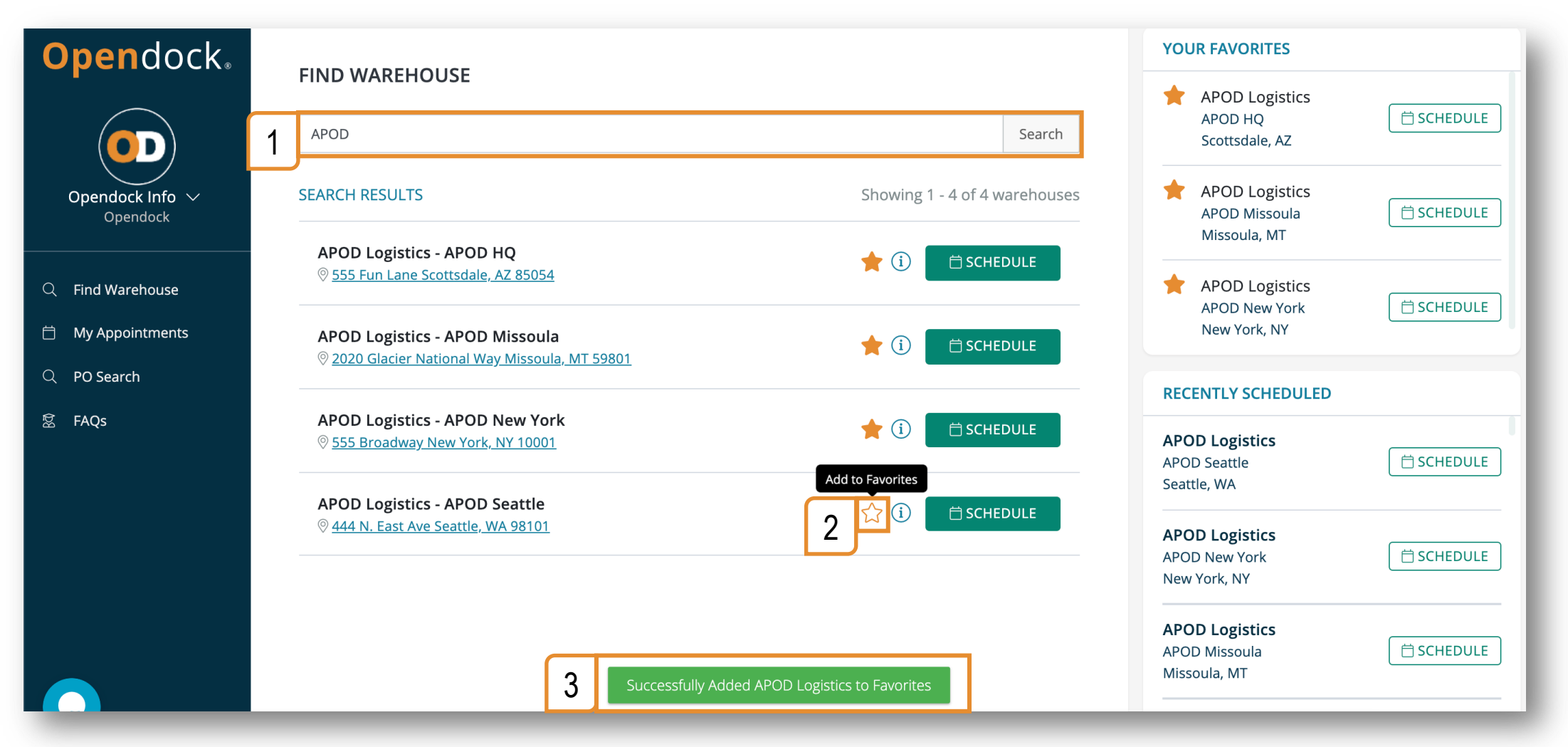

#### Steps:

- 1. Search for warehouse name and click 'Search'
- 2. Click the  $\dot{\mathbf{x}}$  button
- 3. The page will reload, and the warehouse will be added to the 'Your Favorites' section

## Search Appointments by PO Number

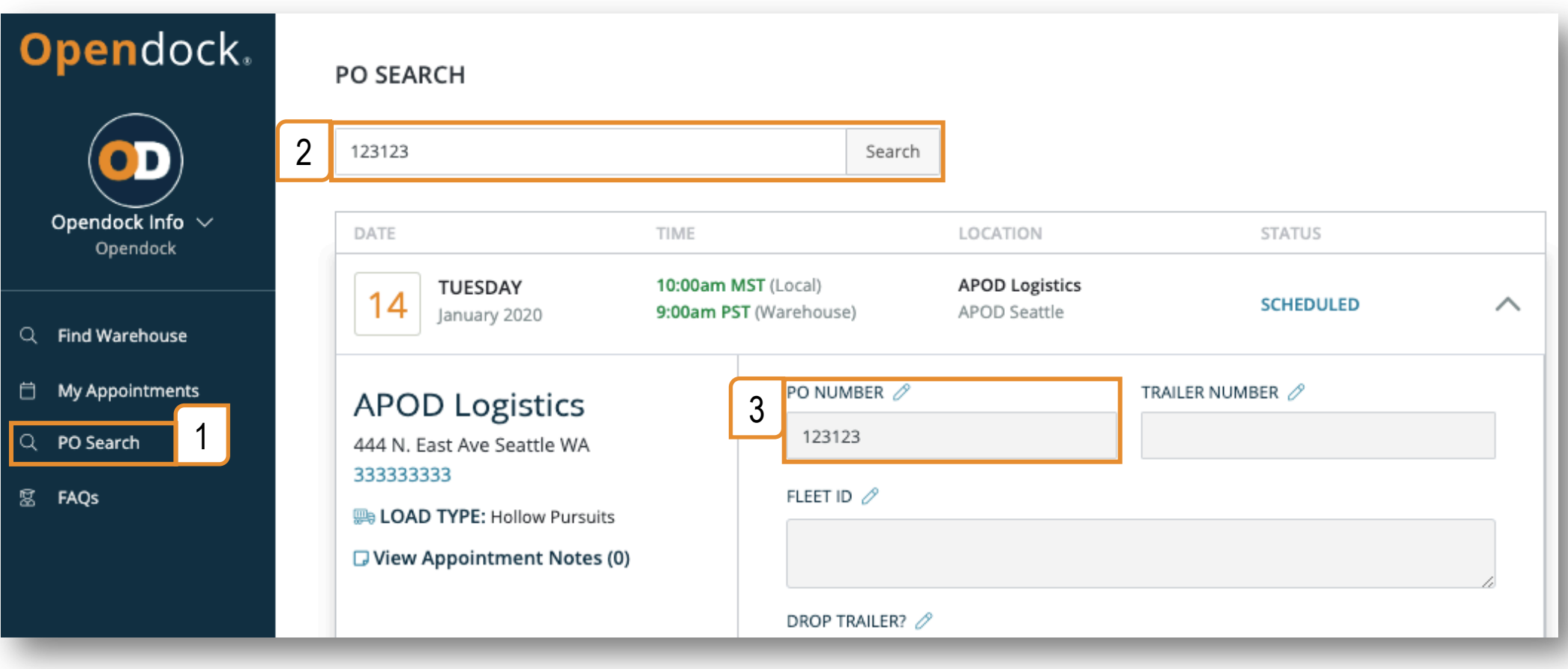

Steps:

- 1. Click 'PO Search'
- 2. Type a PO Number and click 'Search'
- 3. All appointments with PO Numbers that contain the search term will be listed.

E.g. Searching for "1234" will return appointments with PO Numbers "0123456" and "12345566".

# Edit Profile & Change Password

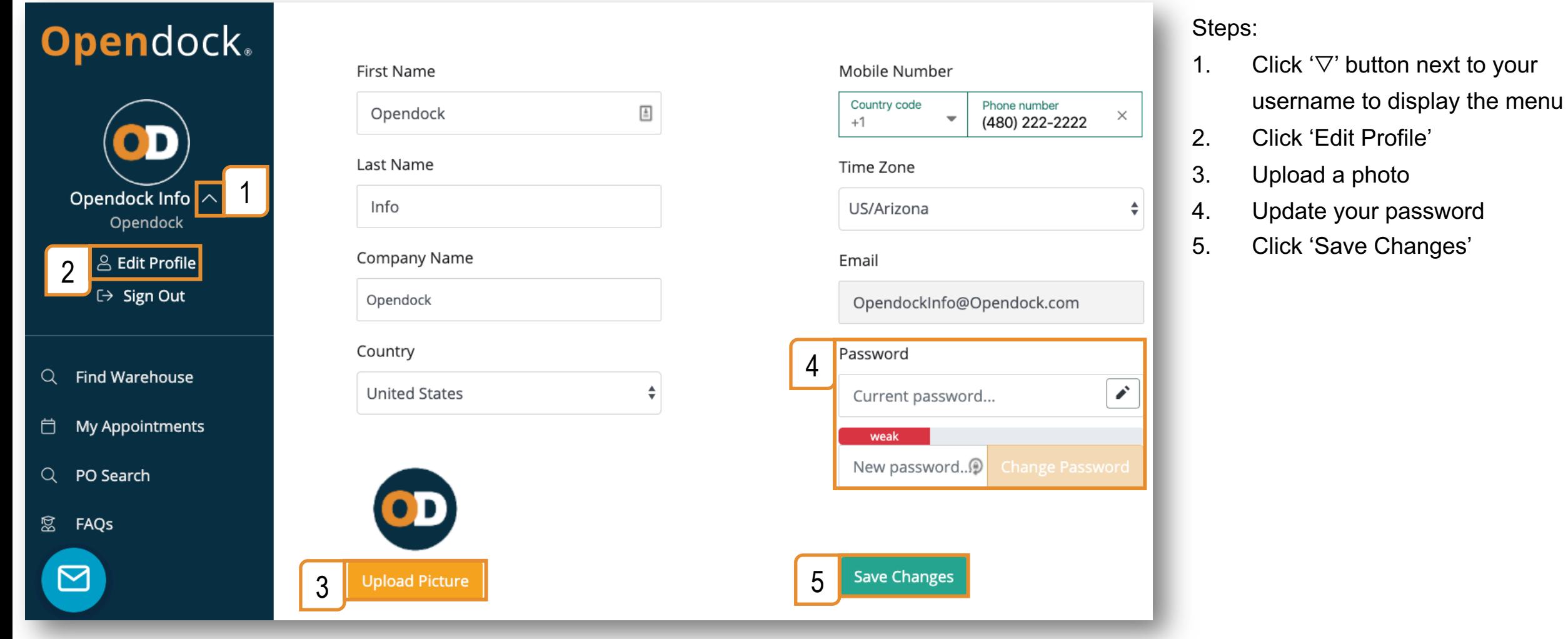

### Carrier Support

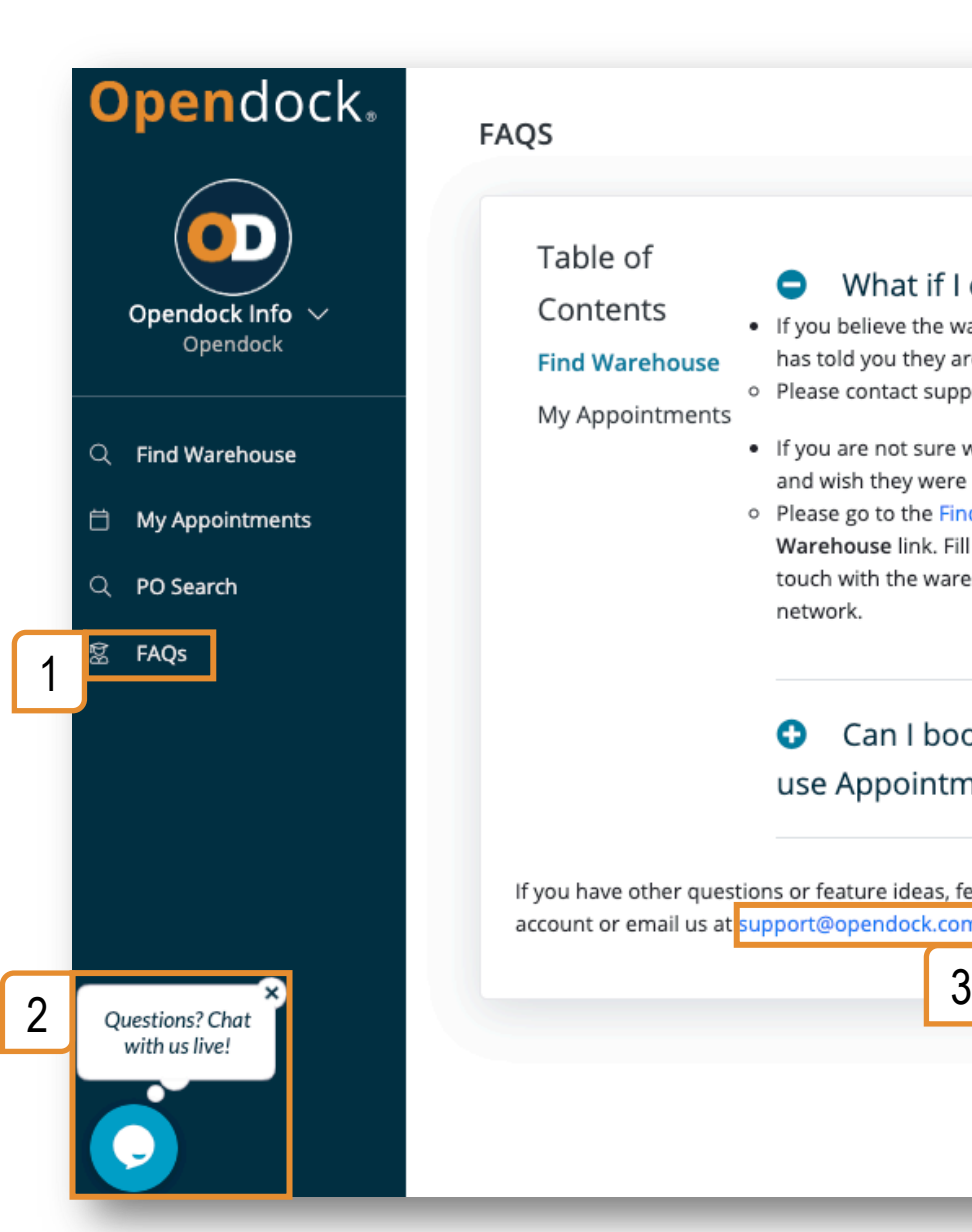

#### **FAQS**

#### Table of

### Contents

#### **Find Warehouse**

My Appointments

#### What if I can't find my target warehouse? 0

. If you believe the warehouse is on Opendock because the location has told you they are using Opendock for appointment scheduling: o Please contact support with an e-mail to: support@opendock.com.

- If you are not sure what scheduling system the warehouse is using and wish they were using Opendock:
- o Please go to the Find Warehouse page and click the Suggest a Warehouse link. Fill out and submit the data form and we will get in touch with the warehouse and assist them in joining the Opendock network.

#### Can I book with warehouses that don't Θ use AppointmentPlus?

If you have other questions or feature ideas, feel free to click on the "Questions?" link in your account or email us at support@opendock.com.